## **ISTITUTO COMPRENSIVO E. MESTICA DI AMCERATA**

## **GUIDA PER I GENITORI DEGLI ALUNNI**

## **ACCESSO AL REGISTRO ELETTRONICO PER AVVISI O COMUNICAZIONI DELL'ISTITUZIONE SCOLASTICA**

In questa guida vedremo come poter scaricare il file con la formazione delle classi prime per l'anno scolastico 2020-2021

Per consultare il file seguire le indicazioni:

- 1) Accedere in Nuvola Area tutore con le credenziali ricevute Ricordiamo che il link per accedere è: https://nuvola.madisoft.it/login
- 2) Cliccare nella sezione **"Argomenti-eventi-documenti"**

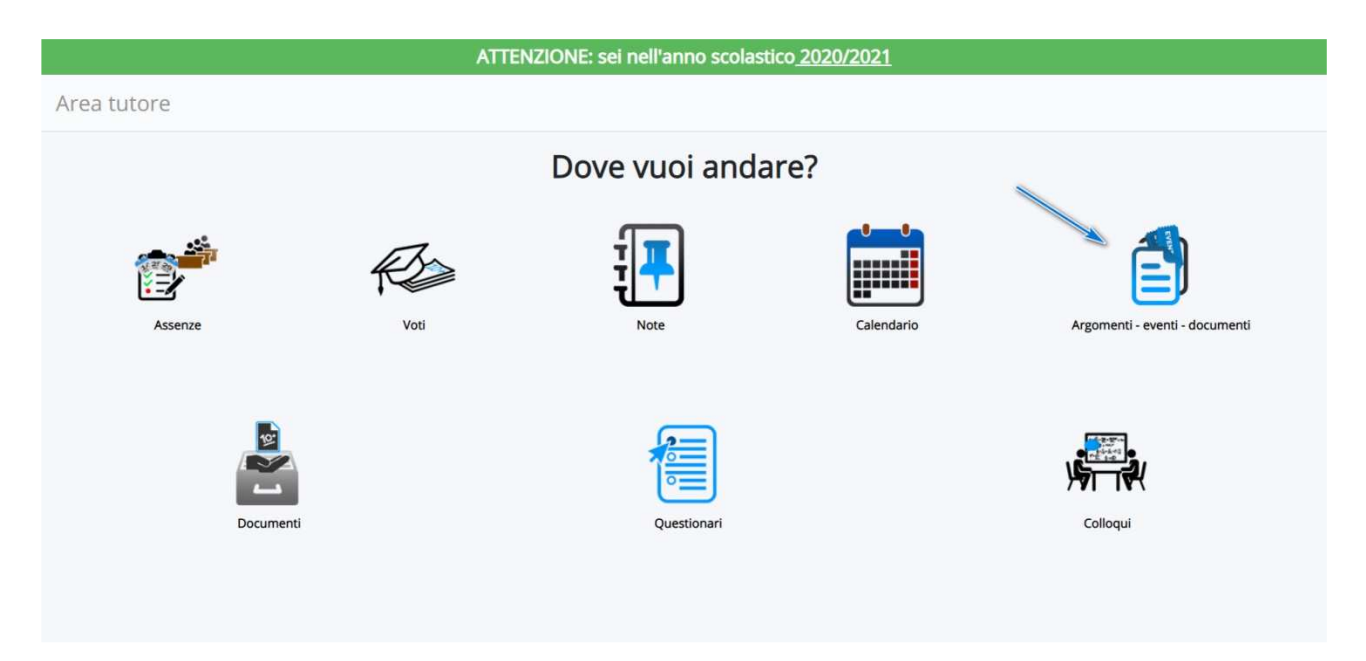

3) Cliccare in **"Documenti per classe"**

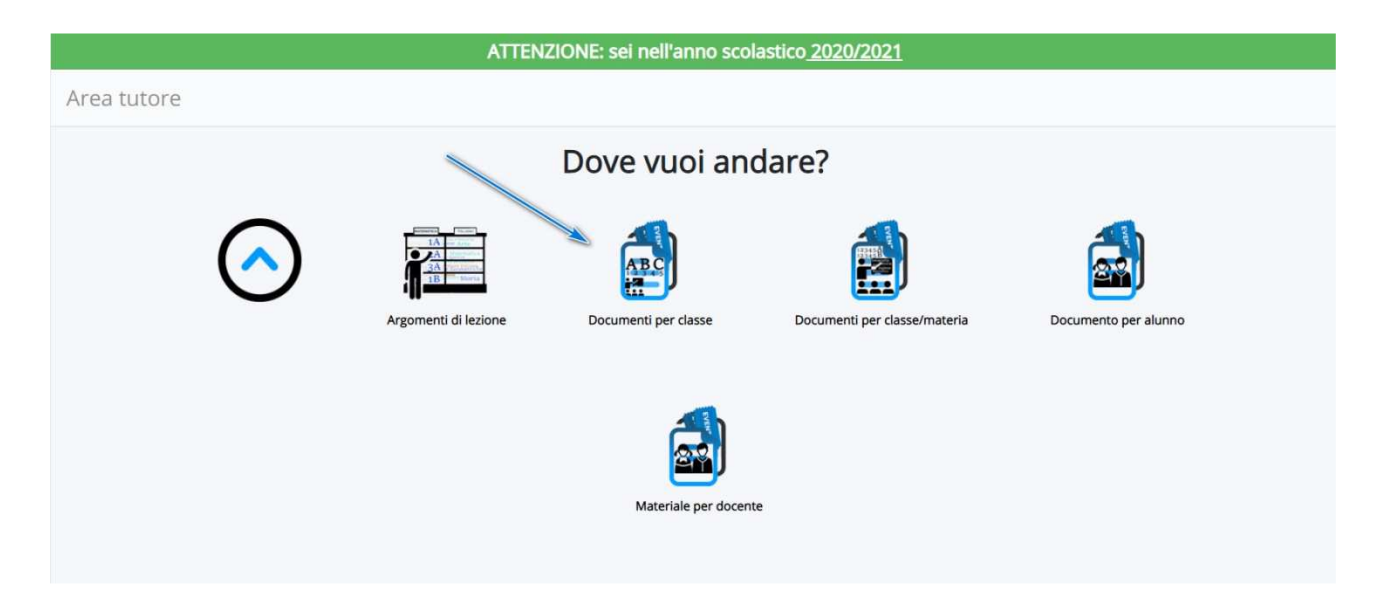

4) Cliccare nella **"i"** di informazione in prossimità del documento (ad es. per **"Formazione classi prime a.s. 2020-2021" o "Cedole librarie a.s. 2020/2021)** per accedere al documento

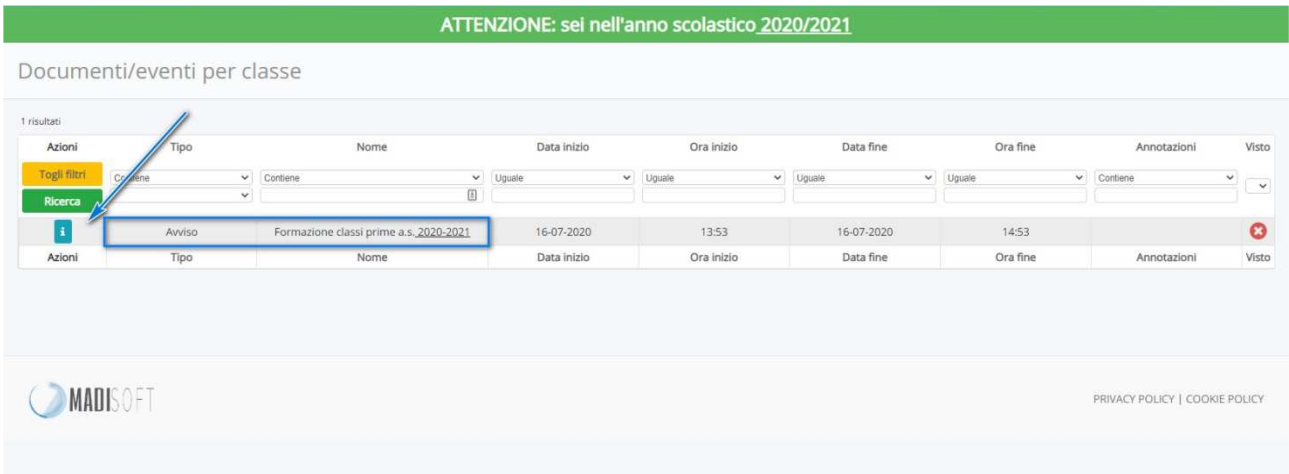

## 5) Cliccare nel tasto indicato per aprire o scaricare l'allegato

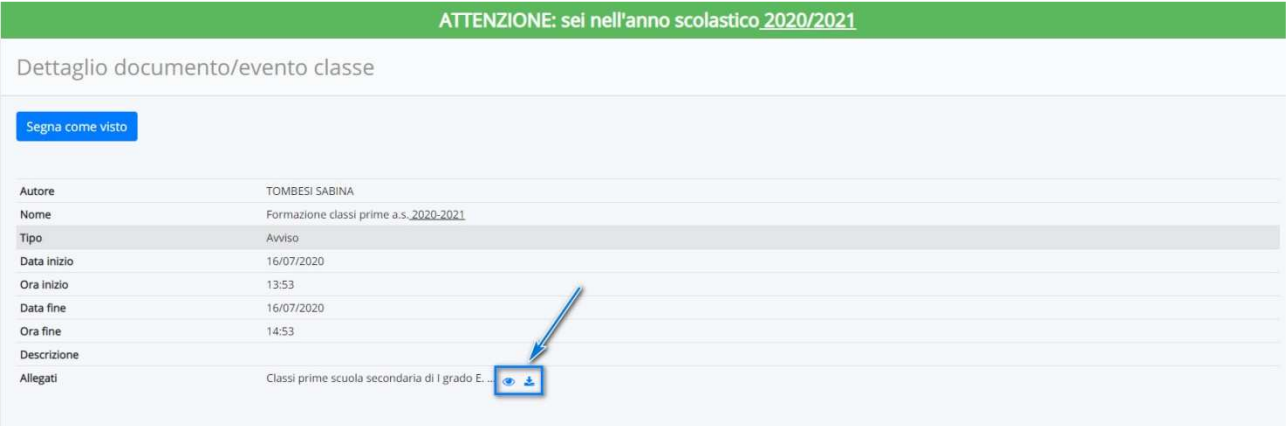